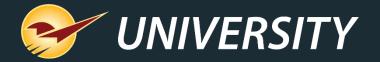

# Paladin Pointers: Invoice (Store) Setup Tab Overview

Charles Owen
Chief Experience Officer
March 15, 2022

# WHAT YOU'LL LEARN

## Highlights of Invoice (Store) Setup Tab:

- Review the various switches, levers, knobs and settings that influence the invoicing process.
- How to effect changes in Paladin invoicing to more closely respect your store's procedures and best practices.
- How to turn on and off cashier messages and prompts for reducing potential cashier mishaps during checkout.
- Learn about newer features in Paladin that may help you with your daily routines.

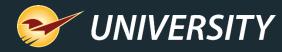

## How to get to the Invoice (Store) Tab

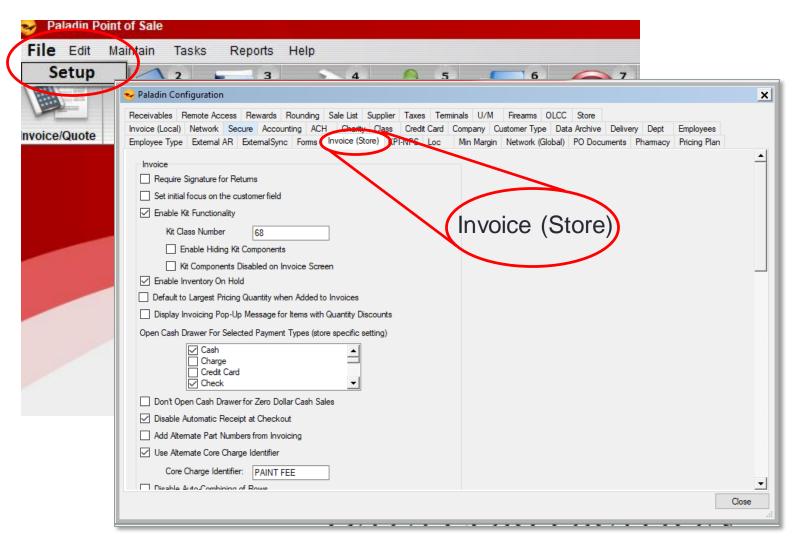

To access the Invoice (Store)
 Tab, click File, then Setup and choose the Invoice (Store)
 Tab.

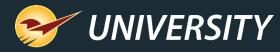

## Breaking down the Invoice (Store) list into four sections

Section 1 **Section 4** Invoice EMV Receipts must be enabled for EMV equippred stores \*\*\* **Section 2** Enable EMV Receipts Require Signature for Returns Open Cash Drawer For Selected Payment Types (store specific setting) Disable EMV Receipts for Invoice Reprint Set initial focus on the custome Cash Enable the ability to skip signatures when the customer is not present Charge ✓ Enable Kit Functionality Skip signature class ID Credit Card Check Kit Class Number **Section 3** Recall Transaction Default Sort Order Don't Open Cash Drawer for Zero D Date Descending Use Receipt Printer for Invoice Reprint Enable Hiding Kit Comp Disable Automatic Receipt at Check Alphabetical Hide Item Regular Retail On Invoice Kit Components Disable Add Alternate Part Numbers from In ✓ Invoice F4/Discount Respects Min Margin ✓ Enable Inventory On Hold Enable Async Loading ✓ Use Alternate Core Charge Identified Enable Quote Numbers ✓ Invoice F4/Discount Applies to Manually Price Default to Largest Pricing Quant Core Charge Identifier: PAINT Disable second receipt when signature is skipped ✓ Capture Return Item Invoice Number Display Invoicing Pop-Up Mess Disable Auto-Combining of Rows ✓ Enable Tax Holiday ✓ Display Only Quotes that Match Acc ✓ Display Description 2 in Invoice/Quote Enable Oversold Warning ✓ Filter Yard Order Printing by Invento Block Description 2 from Invoices and Reprin Filter Oversold Warning by Yard Order Inventory Location Location: 69 to Disable Customer Stored Transaction Count Location: Auto Print Yard Orders Do Not Accept Checks From Non-Charge Co Delete stored quotes after 0 days (0 = Never Delete) Deleted Part Behavior Auto Restore

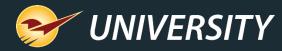

#### Section 1

| Invoice                                                            |  |  |  |  |  |  |
|--------------------------------------------------------------------|--|--|--|--|--|--|
| Require Signature for Returns                                      |  |  |  |  |  |  |
| Set initial focus on the customer field                            |  |  |  |  |  |  |
| ☑ Enable Kit Functionality                                         |  |  |  |  |  |  |
| Kit Class Number 68                                                |  |  |  |  |  |  |
| Enable Hiding Kit Components                                       |  |  |  |  |  |  |
| Kit Components Disabled on Invoice Screen                          |  |  |  |  |  |  |
| ☑ Enable Inventory On Hold                                         |  |  |  |  |  |  |
| Default to Largest Pricing Quantity when Added to Invoices         |  |  |  |  |  |  |
| Display Invoicing Pop-Up Message for Items with Quantity Discounts |  |  |  |  |  |  |

- Require Signature for Returns
  - Prompts for <u>signature</u> when returning items
  - Prompts for ID, Name, Phone, etc.

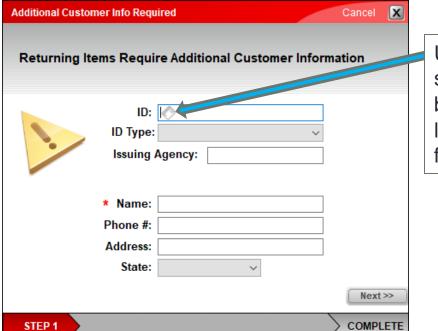

Use 2-D scanner to scan back of driver's license for autofilling this form.

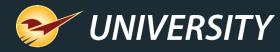

| Invoice                                                            |  |  |  |  |  |  |
|--------------------------------------------------------------------|--|--|--|--|--|--|
| Require Signature for Returns                                      |  |  |  |  |  |  |
| Set initial focus on the customer field                            |  |  |  |  |  |  |
| ✓ Enable Kit Functionality                                         |  |  |  |  |  |  |
| Kit Class Number 68                                                |  |  |  |  |  |  |
| Enable Hiding Kit Components                                       |  |  |  |  |  |  |
| Kit Components Disabled on Invoice Screen                          |  |  |  |  |  |  |
| ☑ Enable Inventory On Hold                                         |  |  |  |  |  |  |
| Default to Largest Pricing Quantity when Added to Invoices         |  |  |  |  |  |  |
| Display Invoicing Pop-Up Message for Items with Quantity Discounts |  |  |  |  |  |  |

- Set initial focus on the Customer field
  - If this option is selected, when accessing the Invoice/Quote module the cursor will be immediately positioned on the Customer dropdown field, rather than the part number field.

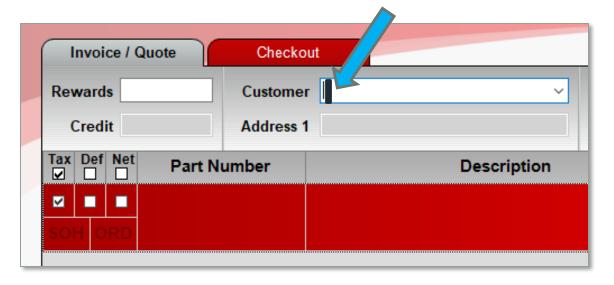

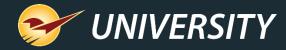

Section 1

## Review of Section 1.3

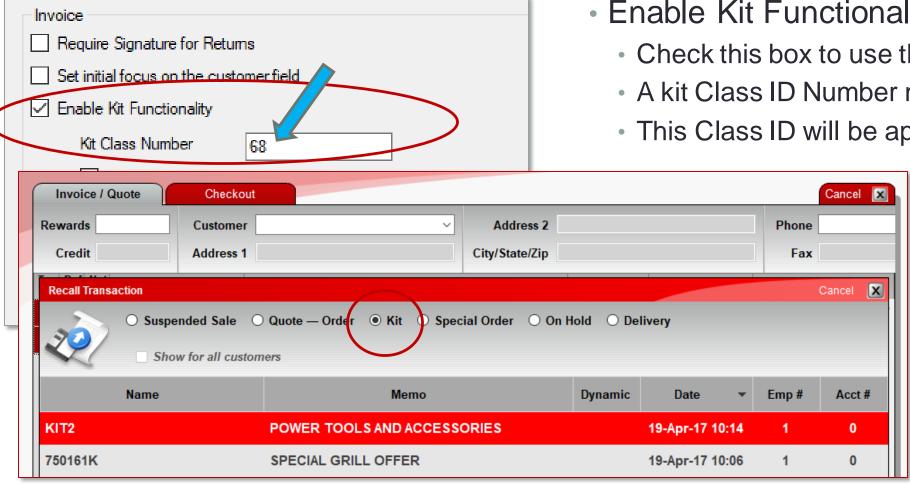

- Enable Kit Functionality
  - Check this box to use the Kit feature in Paladin.
  - A kit Class ID Number must be assigned.
  - This Class ID will be applied to the kit trigger.

Kit trigger items must have the kit class assigned in the inventory module under class 1,2, or 3.

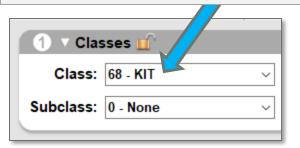

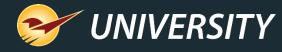

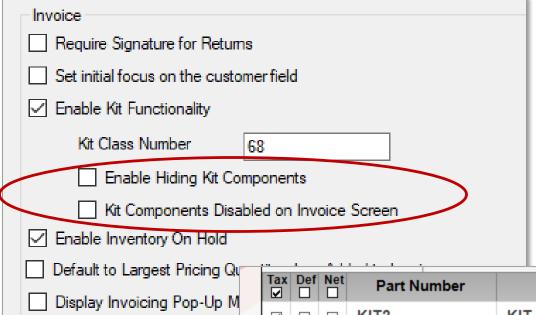

- Enable Hiding Kit Components
  - This setting allows you to hide kit components from appearing on the receipt.
- Kit Components Disabled on Invoice Screen
  - This setting prevents the cashier from modifying the kit components. Only the Kit trigger can be altered.

| Tax<br>✓ | Det | f Net | Part No | umber | Description                  |      | Quantity | Price        | E  | xtension |
|----------|-----|-------|---------|-------|------------------------------|------|----------|--------------|----|----------|
| ✓        |     |       | KIT2    | 4     | KIT- SPRING SPECIAL 2013     | KIT  | 1        | \$<br>179.99 | \$ | 179.99 ^ |
| 0        |     | 0     | KIT2    |       | 0.00                         |      |          |              |    |          |
| <b>~</b> |     |       | 0014969 | 2     | COUPLER SET 5PC SOLID BRASS  | EACH | 1        | \$<br>0.00   | \$ | 0.00     |
| -2       |     | 1     | 0014969 |       | 8.99                         |      |          |              |    |          |
| ~        |     |       | 0016006 | 2     | DW1808 LONG PILOT BIT REPLAC | EACH | 1        | \$<br>0.00   | \$ | 0.00     |
| -1       |     | 5     | 0016006 | 3     | 3.79                         |      |          |              |    |          |

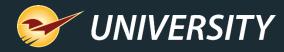

# Invoice | Require Signature for Returns | Set initial focus on the customer field | Enable Kit Functionality | Kit Class Number | 68 | | Enable Hiding Kit Components | Kit Components Disabled on Invoice Screen | Enable Inventory On Hold | Default to Largest Pricing Quantity when Added to Invoices | Display Invoicing Pop-Up Message for Items with Quantity Discounts

- Enable Inventory On Hold
  - This setting activates the On Hold function.
  - This feature allows you to store customer quotes in the invoicing system and identify those items as on hold in the inventory.
  - On Hold items are deducted from stock-on-hand (SOH).
  - The suggested order report uses the updated SOH to order products accordingly.

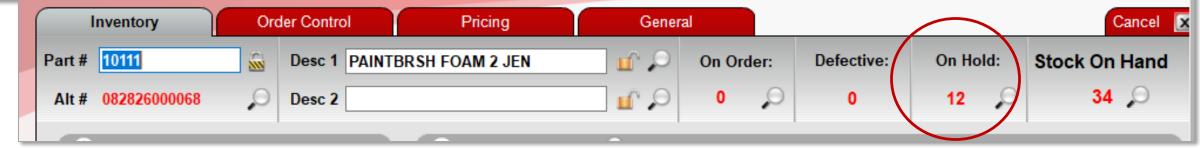

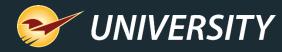

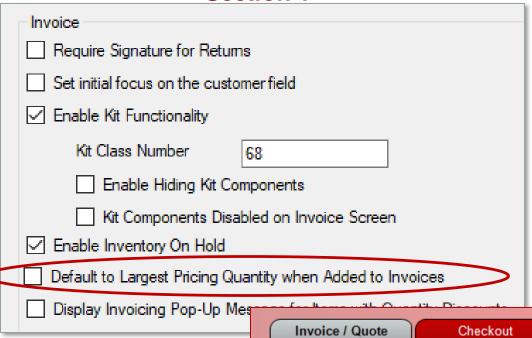

- Default to Largest Pricing Quantity when Added to Invoices
  - When this setting is activated, inventory items that have multiple quantity discount breaks, automatically enter the largest quantity in the Quantity field on the invoice.
  - This can be very beneficial in potentially preventing full spools of wire to be sold for a 1-foot price.

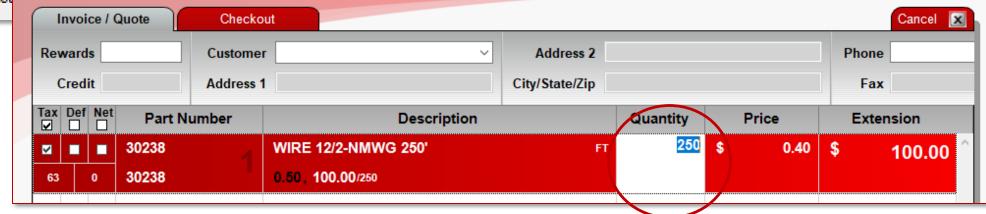

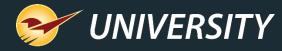

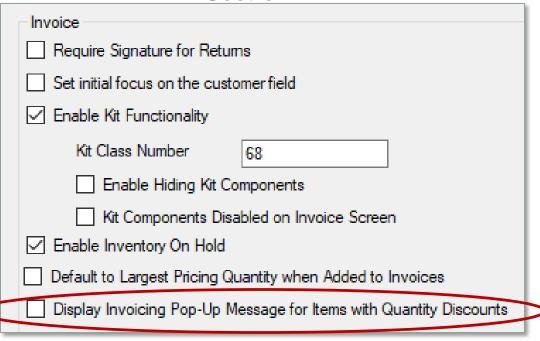

- Display Invoicing Pop-Up Message for Items with Quantity Discounts
  - This setting enables a pop-up box which alerts the cashier that the item has multiple quantity discount breaks.

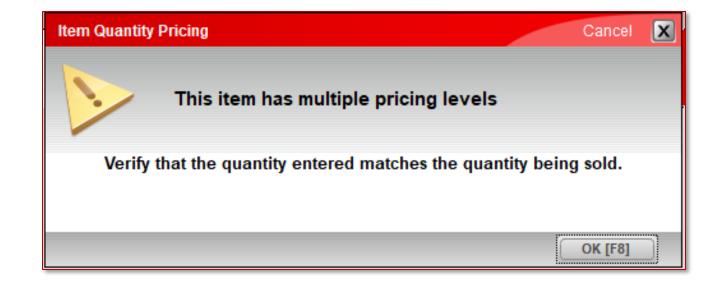

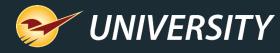

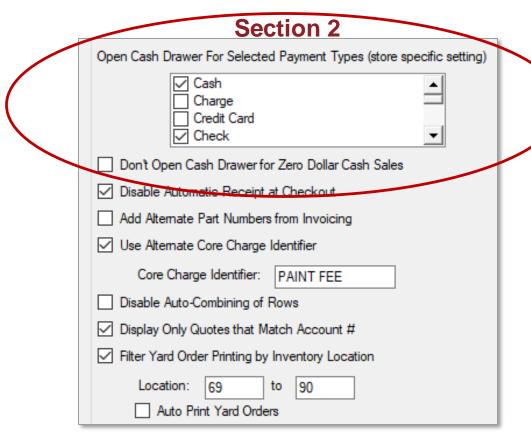

- Open Cash Drawer For Selected Payment Types (store specific setting)
  - This setting allows you to determine when the cash drawer opens based on the payment type.
  - Check the checkbox next to desired payment types.
- Don't Open Cash Drawer for Zero Dollar Cash Sales
  - This setting allows you disable the cash drawer from opening for cash transactions that have a zero balance.

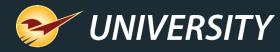

| OCCIIOII Z                                           |                                                                                       |
|------------------------------------------------------|---------------------------------------------------------------------------------------|
| Open Cash Drawer For Selected Payment Types (store s | pecific setting)                                                                      |
| Cash Charge Credit Card Check                        | Freedom Hardware  Thank you for shopping your tocal building supply & hardware store! |
| Don't Open Cash Drawer for Zero Dollar Cash Sales    | Freedom Hardware 2220 Main Street Bend, OR 97701                                      |
| ☑ Disable Automatic Receipt at Checkout              | (541) 555-1234<br>JAMES ALEX                                                          |
| Add Alternate Part Numbers from Invoicing            | 233 N JACKSON PLACE P.O. BOX 124 MEMPHIS, TN 38103 9013696992 ACCOUNT #: 2            |
| ✓ Use Alternate Core Charge Identifier               | ITEM 01Y SALE/REG EXT 718105167956 1.00 7.19 7.19                                     |
| Core Charge Identifier: PAINT FEE                    | 22177 7.99<br>WRECKING BAR 3/4 X 30                                                   |
| ☐ Disable Auto-Combining of Rows                     | SUBTOTAL \$ 7.19<br>TAX \$ 0.67                                                       |
| ☑ Display Only Quotes that Match Account #           | TOTAL \$ 7.86                                                                         |
| Filter Yard Order Printing by Inventory Location     | CASH 7.86                                                                             |
| Location: 69 to 90                                   | 1 1 528 04:05 27-Jan-22                                                               |
| Auto Print Yard Orders                               | Open Hours:<br>Monday - Saturday: 8:00am to 8:00pm<br>Sunday: 8:00am to 6:00pm        |
|                                                      | BUPLICATE                                                                             |
|                                                      | INVOICE                                                                               |
|                                                      |                                                                                       |

- Disable Automatic Receipt at Checkout
  - This setting allows you turn off the printing of all receipts at checkout.
  - Recently added -- Ability to remove the word "DUPLICATE" for first time reprint, if automatic receipt printing at checkout is disabled.

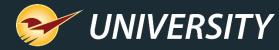

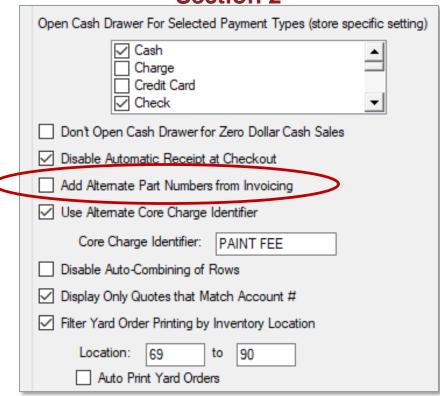

- Add Alternate Part Numbers from Invoicing
  - This setting prompts for a new alternate part number if the scanned item is not recognized during invoicing.
  - The RF Gun works much the same way if an item is not recognized when scanned.

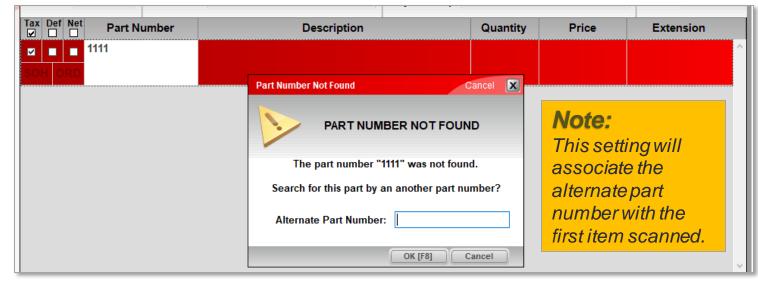

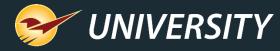

#### Section 2 Open Cash Drawer For Selected Payment Types (store specific setting) Cash Credit Card √ Check Don't Open Cash Drawer for Zero Dollar Cash Sales ✓ Disable Automatic Receipt at Checkout Add Alternate Part Numbers from Invoicing ✓ Use Alternate Core Charge Identifier Core Charge Identifier: PAINT FEE Disable Auto-Combining of Rows ✓ Display Only Quotes that Match Account # Filter Yard Order Printing by Inventory Location 69 Location: Auto Print Yard Orders

- Use Alternate Core Charge Identifier
  - This setting enables you to change the name of the Core Charge Identifier in the Inventory module, on the General Tab.
  - The new name will appear on all invoices and reports that contain a core charge item.
  - A new core charge class-breakdown report is available.

| 2 ∨ Item Info | ormation               | Serial#:   Ext Sync:   Non-Inventory: |  |  |  |
|---------------|------------------------|---------------------------------------|--|--|--|
| Autotext:     |                        |                                       |  |  |  |
| Location:     | 0 - None V             | PAINT FEE: 0.00                       |  |  |  |
| Dept:         | 14 - PAINT AND PAINT V | Tax Code:                             |  |  |  |
| U/M:          | 1 - EACH V             | # Bintags: 1 Print   Print Bintag     |  |  |  |
| Weight:       | 0.00                   | Item Tag Required: Print Item Tag     |  |  |  |
| C/U Qty:      | 1.00 Label: EA         | Print Sign                            |  |  |  |

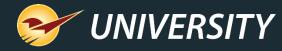

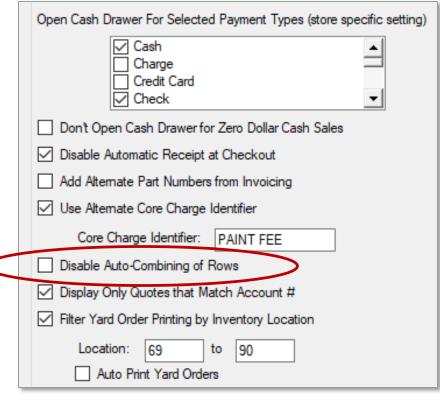

- Disable Auto-Combining of Rows
  - By selecting this option, items scanned more than once in the same invoice will remain on a separate line.
  - Cashiers still have the ability to increase the quantity field manually, as desired.

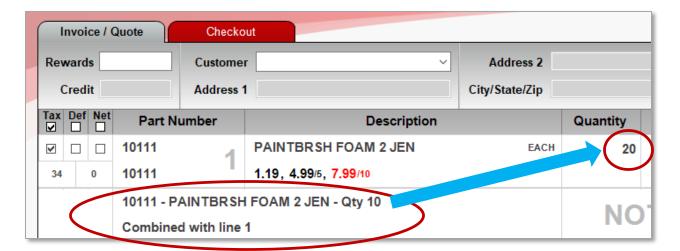

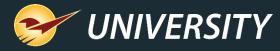

#### Section 2

| Open Cash Drawer For Selected Payment Types (store specific setting) |  |  |  |  |  |
|----------------------------------------------------------------------|--|--|--|--|--|
| ☐ Cash ☐ Charge ☐ Credit Card ☐ Check                                |  |  |  |  |  |
| ☐ Don't Open Cash Drawer for Zero Dollar Cash Sales                  |  |  |  |  |  |
| ☑ Disable Automatic Receipt at Checkout                              |  |  |  |  |  |
| Add Alternate Part Numbers from Invoicing                            |  |  |  |  |  |
| ✓ Use Alternate Core Charge Identifier                               |  |  |  |  |  |
| Core Charge Identifier: PAINT FEE                                    |  |  |  |  |  |
| Disable Auto-Combining of Rows                                       |  |  |  |  |  |
| ☑ Display Only Quotes that Match Account #                           |  |  |  |  |  |
| Filter Yard Order Printing by Inventory Location                     |  |  |  |  |  |
| Location: 69 to 90  Auto Print Yard Orders                           |  |  |  |  |  |

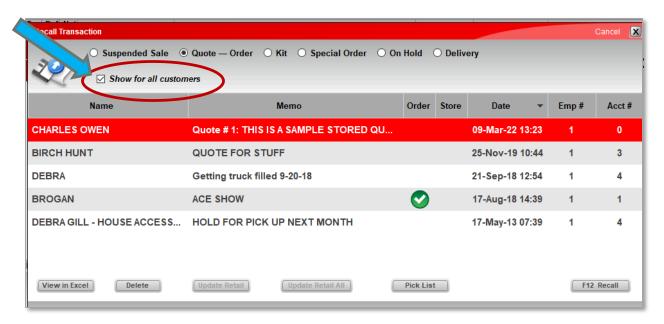

 Basically, by unselecting the box, it will automatically default to "Show for all customers" option, when recalling quotes.

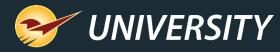

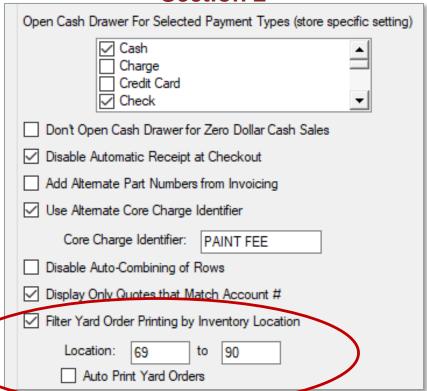

- Filter Yard Order Printing by Inventory Location
  - This option allows you to filter yard orders to only show items that are in the yard. It will exclude nonyard items or instore only items.
  - It uses the "Location" code range to determine which items are in the yard.
- Auto Print Yards Orders
  - When this option is selected, yard orders will print automatically when the invoice is completed.
  - Can print at checkout or on a printer in the yard

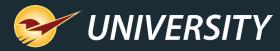

#### **Section 3**

Use Receipt Printer for Invoice Reprint

Hide Item Regular Retail On Invoice

Invoice F4/Discount Respects Min Margin

Invoice F4/Discount Applies to Manually Priced Items

Capture Return Item Invoice Number

Display Description 2 in Invoice/Quote

Block Description 2 from Invoices and Reprints

Disable Customer Stored Transaction Count Popup

Do Not Accept Checks From Non-Charge Customer Accounts

Deleted Part Behavior

Auto Restore

✓

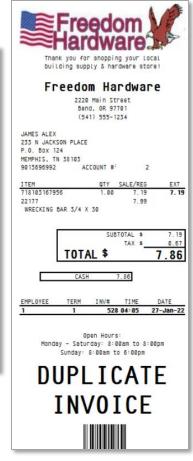

- Use Receipt Printer for Invoice Reprint
  - When recalling receipts and selecting the "Print" option, rather than printing to a PDF document, an original looking duplicate receipt will print to the actual receipt printer.

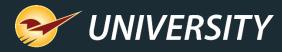

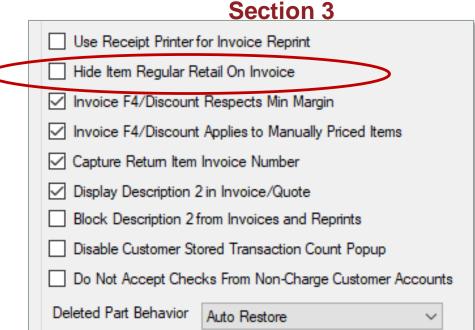

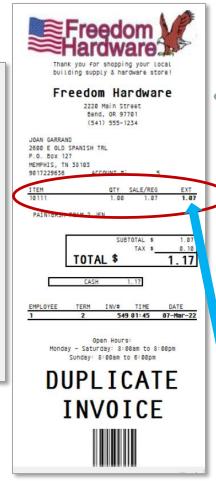

- Hide Item Regular Retail On Invoice
  - This setting hides the regular price on the receipt and only displays the sale or discounted price.
  - The sales price will show as the regular price.
    - If regular price = \$1.19
    - And sale price = \$1.07
    - The receipt will only show \$1.07

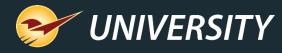

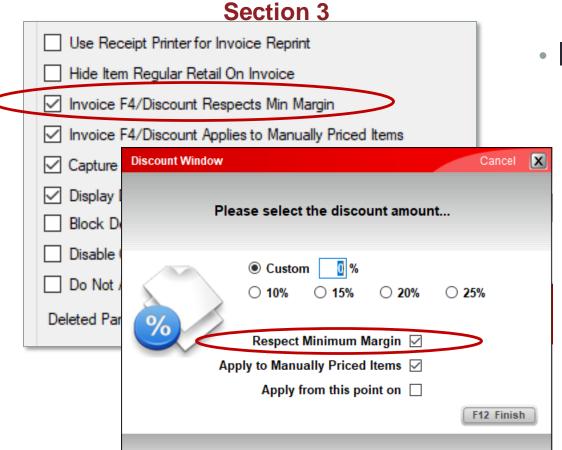

- Invoice F4/Discount Respects Min Margin
  - If selected, when using the F4/Discount command in the Invoice/Quote module, the Minimum Margin is always maintained unless a manager override is performed.
  - This choice can be modified at checkout using a manager override.

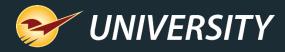

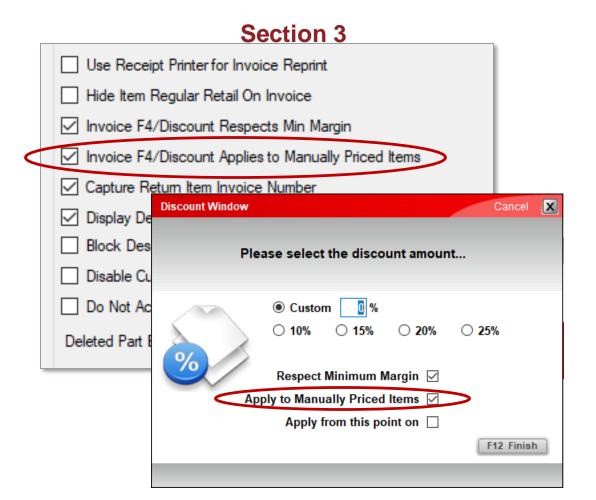

- Invoice F4/Discount Applies to Manually Priced Items
  - If this option selected, dump SKU's being used during checkout are included in invoice F4/Discounting.
  - This choice can be modified at checkout using a manager override.

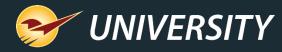

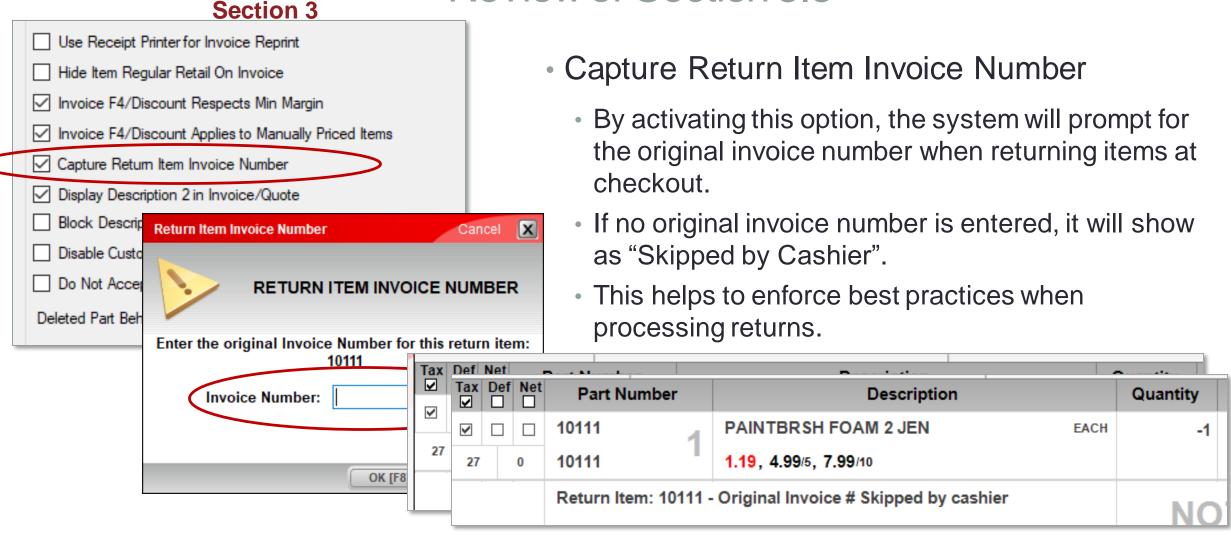

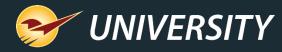

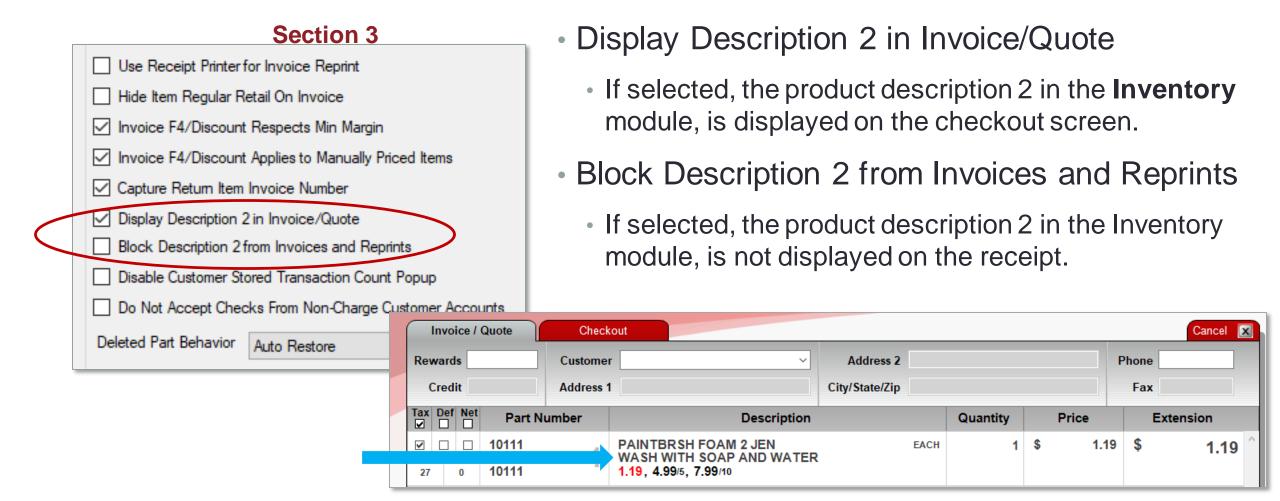

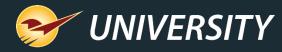

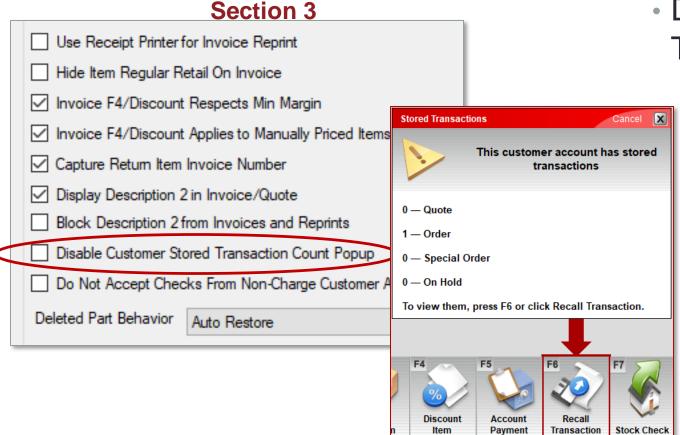

- Disable Customer Stored
   Transaction Count Popup
  - Selecting this option will suppress the automatic popup box showing that the customers has active quotes, orders, special orders, or on-hold stored for the customer.
  - This is very helpful information, and it is recommended that this setting remain unselected.

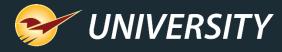

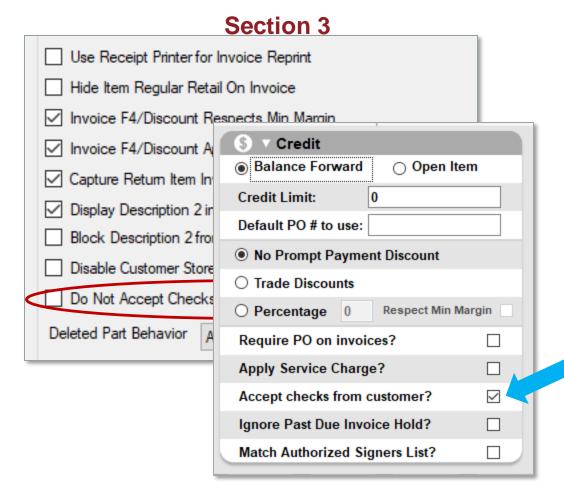

- Do Not Accept Checks From Non-Charge Customer Accounts
  - When this option is selected, by default all noncharge account customers will not have the ability to use checks as a payment during checkout.
  - Exceptions can be made for specific noncharge account customers by checking the "Accept checks from customer" checkbox in the Customer module, under the Credit tab.

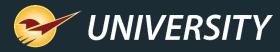

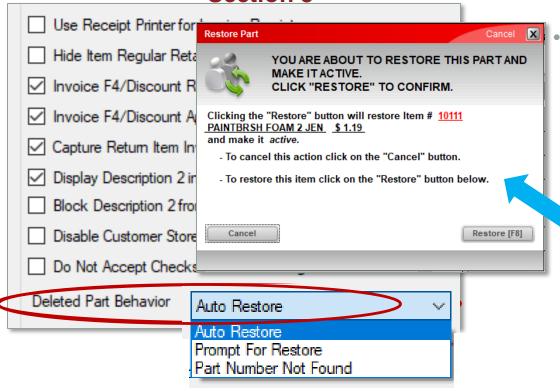

Section 3

Deleted Part Behavior

- This option gives you a choice on how to handle deleted inventory items when they are entered during the checkout/invoicing process.
  - Auto-Restore Automatically restores the previously deleted inventory item for an immediate sale without any interruption at checkout.
  - ▶ Prompt For Restore Will prompt the cashier if they wish to restore this previously deleted part number.
  - Part Number Not Found The message "Part Number Not Found" will appear, and the cashier will need a manager's assistance to restore the previously deleted part number.

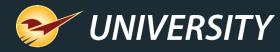

#### Section 4 EMV Receipts must be enabled for EMV equippred stores Enable EMV Receipts Disable EMV Receipts for Invoice Reprint Enable the ability to skip signatures when the customer is not present Skip signature class ID Recall Transaction Default Sort Order Date Descending Alphabetical Enable Async Loading Enable Quote Numbers Disable second receipt when signature is skipped ✓ Enable Tax Holiday Enable Oversold Warning Filter Oversold Warning by Yard Order Inventory Location Location: 1 to 1 Delete stored quotes after 0 days (0 = Never Delete)

# Enable EMV Receipts

- This setting was added when EMV hit the scene back in 2015. At that time Visa/MC required EMV information to be printed on the receipts. Since that time, they have rescinded the requirement. In almost all cases this setting can be disabled.
- Disable EMV Receipts for Invoice Reprint
  - If the above option is selected, this enables the capability to print the EMV information on receipts that are reprinted any time after the original invoicing event.

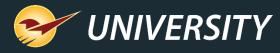

| *** EMV Receipts must be enabled for EMV equippred stores ***  □ Enable EMV Receipts            |
|-------------------------------------------------------------------------------------------------|
| ✓ Disable EMV Receipts for Invoice Reprint                                                      |
| Enable the ability to skip signatures when the customer is not present  Skip signature class ID |
| Ortip algituture didas ib                                                                       |
| Recall Transaction Default Sort Order                                                           |
| Date Descending                                                                                 |
| ○ Alphabetical                                                                                  |
| ☑ Enable Async Loading                                                                          |
| ☐ Enable Quote Numbers                                                                          |
| Disable second receipt when signature is skipped                                                |
| ☑ Enable Tax Holiday                                                                            |
| Enable Oversold Warning                                                                         |
| Filter Oversold Warning by Yard Order Inventory Location                                        |
| Location: 1 to 1                                                                                |
| Delete stored quotes after 0 days (0 = Never Delete)                                            |
|                                                                                                 |
|                                                                                                 |

- Enable the ability to skip signatures when the customer is not present
  - This setting was added specifically for pharmacies and is necessary for back-end pharmacies that have minimal to no foot traffic in the store.
  - This setting is grayed out for all stores except pharmacies.
- Skip signature class ID
  - A class ID must be added to match the Prescription Class ID in order to skip signatures.

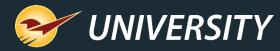

**Section 4** 

| *** EMV Receipts must be enabled for EMV equippred stores ***  Enable EMV Receipts |  |  |  |  |
|------------------------------------------------------------------------------------|--|--|--|--|
| ☑ Disable EMV Receipts for Invoice Reprint                                         |  |  |  |  |
| Enable the ability to skip signatures when the customer is not present             |  |  |  |  |
| Skip signature class ID                                                            |  |  |  |  |
| Recall Transaction Default Sort Order                                              |  |  |  |  |
| Enable Async Loading                                                               |  |  |  |  |
| ☐ Enable Quote Numbers                                                             |  |  |  |  |
| Disable second receipt when signature is skipped                                   |  |  |  |  |
| ☑ Enable Tax Holiday                                                               |  |  |  |  |
| Enable Oversold Warning                                                            |  |  |  |  |
| Filter Oversold Warning by Yard Order Inventory Location                           |  |  |  |  |
| Location: 1 to 1                                                                   |  |  |  |  |
| Delete stored quotes after 0 days (0 = Never Delete)                               |  |  |  |  |

Recall Transaction Default Sort Order

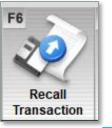

 This setting effects the default sort order when recalling transactions (stored quotes) in the Invoice/Quote module, Recall Transaction (F6).

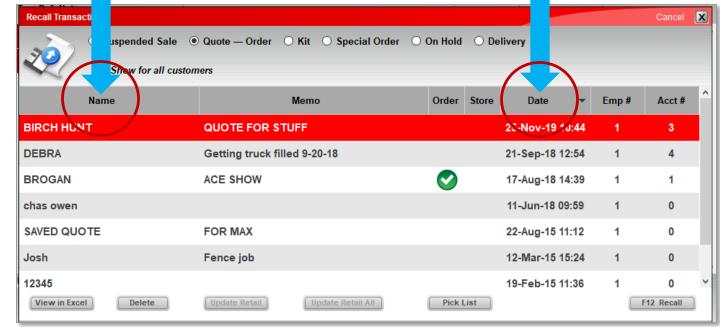

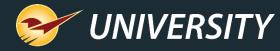

| 33311311                                                                                        |  |  |  |  |  |
|-------------------------------------------------------------------------------------------------|--|--|--|--|--|
| *** EMV Receipts must be enabled for EMV equippred stores ***  Enable EMV Receipts              |  |  |  |  |  |
| ☑ Disable EMV Receipts for Invoice Reprint                                                      |  |  |  |  |  |
| Enable the ability to skip signatures when the customer is not present  Skip signature class ID |  |  |  |  |  |
| Recall Transaction Default Sort Order                                                           |  |  |  |  |  |
| Date Descending                                                                                 |  |  |  |  |  |
| ○ Alphabetical                                                                                  |  |  |  |  |  |
| ☐ Enable Async Loading                                                                          |  |  |  |  |  |
| ☐ Enable Quote Numbers                                                                          |  |  |  |  |  |
| Disable second receipt when signature is skipped                                                |  |  |  |  |  |
| Enable Tax Holiday                                                                              |  |  |  |  |  |
| ☐ Enable Oversold Warning                                                                       |  |  |  |  |  |
| Filter Oversold Warning by Yard Order Inventory Location                                        |  |  |  |  |  |
| Location: 1 to 1                                                                                |  |  |  |  |  |
| Delete stored quotes after 0 days (0 = Never Delete)                                            |  |  |  |  |  |
|                                                                                                 |  |  |  |  |  |

- Enable Async Loading
  - This option is grayed-out for customers and is intended only for Paladin technicians.

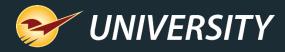

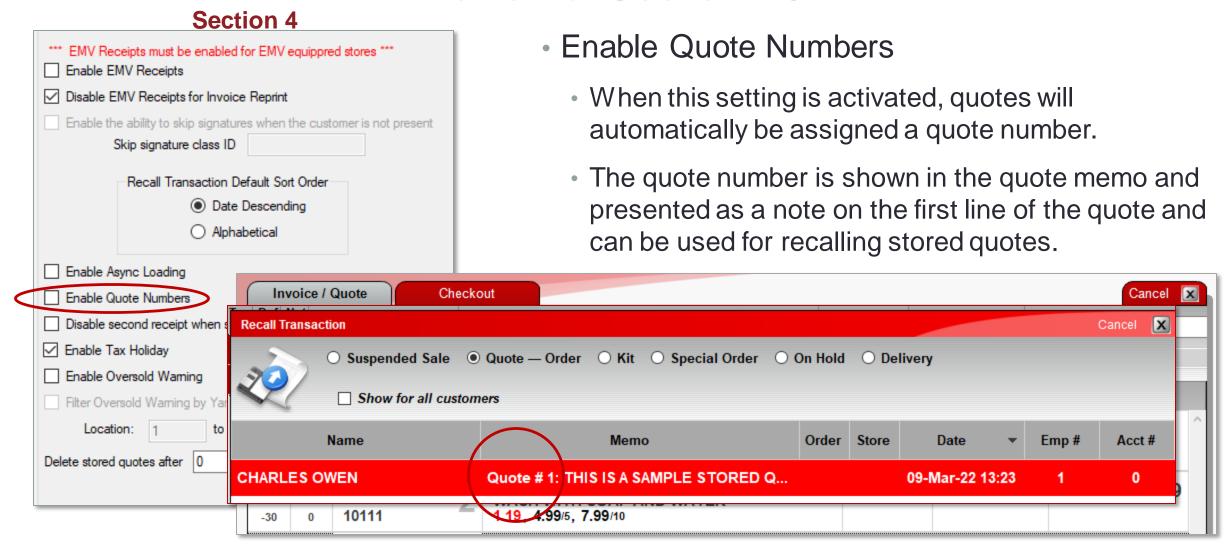

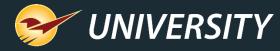

|                 | OCOLIOII T                                                    |  |  |  |  |
|-----------------|---------------------------------------------------------------|--|--|--|--|
| *** EMV Rece    | eipts must be enabled for EMV equippred stores *** V Receipts |  |  |  |  |
| ☑ Disable EM    | V Receipts for Invoice Reprint                                |  |  |  |  |
| Enable the      | ability to skip signatures when the customer is not present   |  |  |  |  |
| Sk              | tip signature class ID                                        |  |  |  |  |
|                 | Recall Transaction Default Sort Order                         |  |  |  |  |
|                 | Date Descending                                               |  |  |  |  |
|                 | ○ Alphabetical                                                |  |  |  |  |
|                 | ☐ Enable Async Loading                                        |  |  |  |  |
| Enable Quo      | ote Numbers                                                   |  |  |  |  |
| Disable sec     | cond receipt when signature is skipped                        |  |  |  |  |
| ☑ Enable Tax    | Holiday                                                       |  |  |  |  |
| ☐ Enable Ove    | ersold Warning                                                |  |  |  |  |
| Filter Overs    | old Warning by Yard Order Inventory Location                  |  |  |  |  |
| Location        | n: 1 to 1                                                     |  |  |  |  |
| Delete stored q | uotes after 0 days (0 = Never Delete)                         |  |  |  |  |
|                 |                                                               |  |  |  |  |

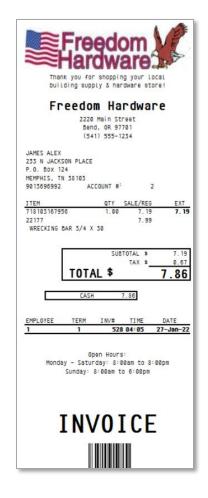

- Disable second receipt when signature is skipped
  - If this option is selected, when the signature is skipped during the checkout process, only one receipt will print at the conclusion of checkout.

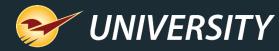

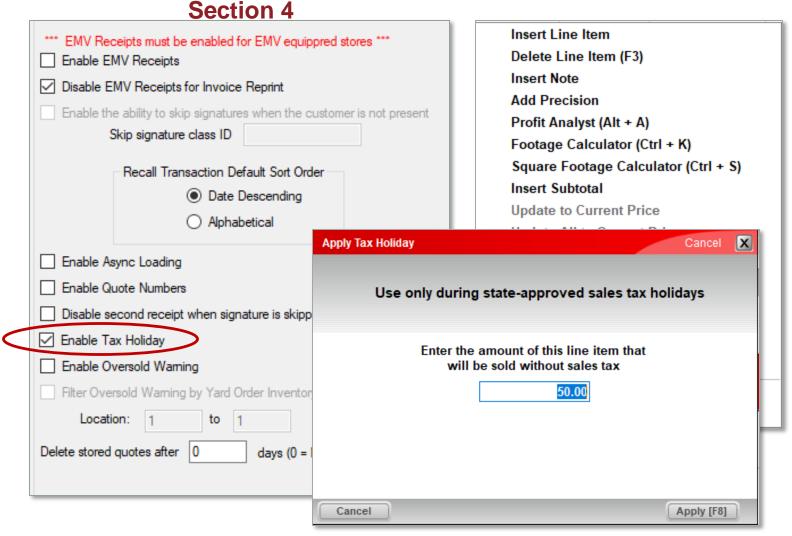

- Enable Tax Holiday
  - If the above option is selected, the Tax Holiday (Ctrl+T) feature is activated.
  - This will enable your store to participate in the tax-free holiday program offered by some local & state agencies.
  - Right click and select Tax Holiday or press on Ctrl+T.
  - Then enter the tax-free amount. Paladin handles the rest.

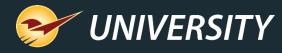

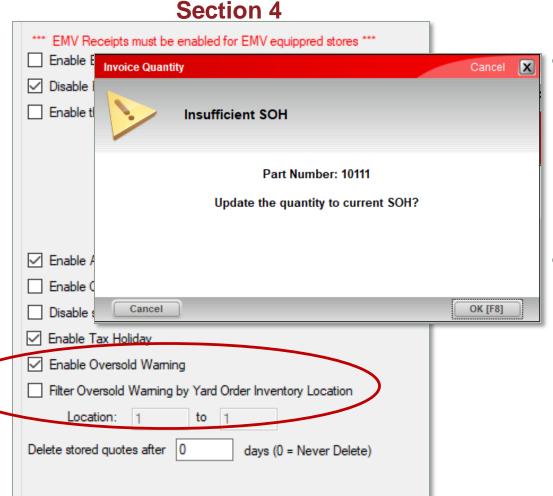

- Enable Oversold Warning
  - If enabled, the system will automatically display an "Oversold Warning" message when the selling quantity exceeds the stock-on-hand in the inventory.
- Filter Oversold Warning by Yard Order Inventory Location
  - If you want to use this feature but feel it's not always necessary to display the oversold warning message for all products, you can limit it to specific location range.

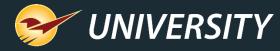

| Section 4                                                                          |  |  |  |  |
|------------------------------------------------------------------------------------|--|--|--|--|
| *** EMV Receipts must be enabled for EMV equippred stores ***  Enable EMV Receipts |  |  |  |  |
| ☑ Disable EMV Receipts for Invoice Reprint                                         |  |  |  |  |
| Enable the ability to skip signatures when the customer is not present             |  |  |  |  |
| Skip signature class ID                                                            |  |  |  |  |
| Recall Transaction Default Sort Order                                              |  |  |  |  |
| Date Descending                                                                    |  |  |  |  |
| ○ Alphabetical                                                                     |  |  |  |  |
| ☐ Enable Async Loading                                                             |  |  |  |  |
| Enable Quote Numbers                                                               |  |  |  |  |
| Disable second receipt when signature is skipped                                   |  |  |  |  |
| ☑ Enable Tax Holiday                                                               |  |  |  |  |
| ☐ Enable Oversold Warning                                                          |  |  |  |  |
| Filter Oversold Warning by Yard Order Inventory Location                           |  |  |  |  |
| Location: 1 to 1                                                                   |  |  |  |  |
| Delete stored quotes after 0 days (0 = Never Delete)                               |  |  |  |  |
|                                                                                    |  |  |  |  |

- Delete stored quotes after 0 days (0 = Never Delete
  - If a number is entered in the open box, stored quotes will be permanently deleted from the system, automatically, every desired number of days.

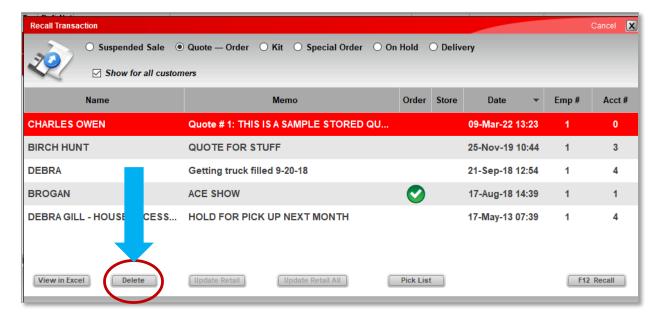

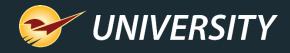

## Next webinar:

## Paladin is Making E-commerce Easy

April 5 at 9am PT

Register: <a href="mailto:portal.paladinpos.com/webinars">portal.paladinpos.com/webinars</a>

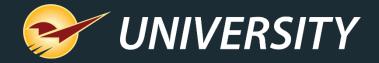

# Check out our Release Guides on the Help Portal.

## Expand your Paladin Knowledge:

Stay relevant in retail: paladinpointofsale.com/retailscience

Self help at: portal.paladinpos.com

Webinars available at: portal.paladinpos.com/webinars

Follow us for Paladin news and updates:

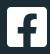

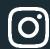

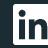

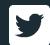